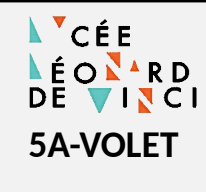

### **Séquence 3** *Algorithme et programmation*

## **Programmation d'un volet roulant**

**Sciences de l'Ingénieur**

DR

3A-VOLET - Document reponses.odt 13/02/2023

### **1. DESCRIPTION DU SYSTÈME**

On se propose d'étudier la programmation d'un volet roulant.

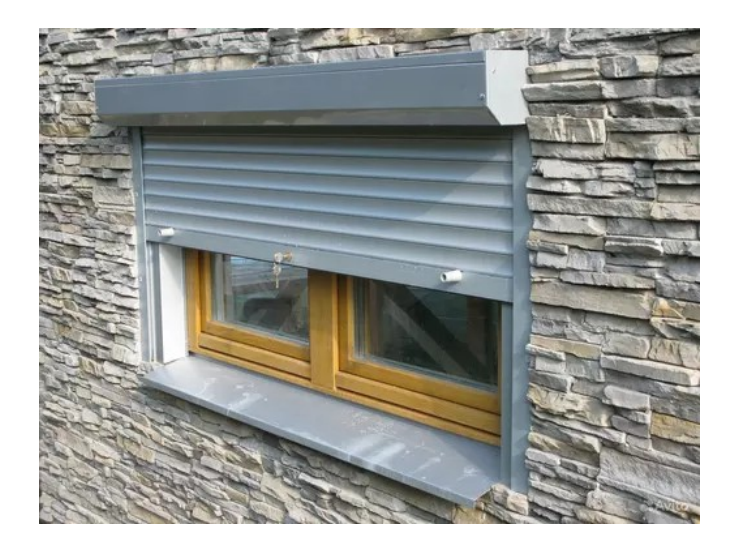

Les composants sont :

- 1. Lames du volet
- 2. Moteur (mot m et mot d)
- 3. Bouton poussoir (mode manuel) pour monter (bp\_m)
- 4. Bouton poussoir (mode manuel) pour descendre (bp\_d)
- 5. Bouton poussoir (mode manuel) d'arrêt (bp\_a)
- 6. Capteur de fin de course volet en haut (fdc\_h)
- 7. Capteur de fin de course volet en bas (fdc\_b)
- 8. Bouton à glissière pour passer en mode automatique (bg\_auto)
- 9. Voyant témoin du mode automatique (voy auto)
- 10. Capteur de luminosité (lum)
- Le mode automatique permet de limiter l'apport thermique du soleil vers le bâtiment en été. Dans ce mode le volet descend si la luminosité est forte et volet remonte sur la luminosité est faible.
- L'appui sur un des trois boutons du mode manuel permet de sortir du mode automatique.

Le nom de l'entrée-sortie associé au composant.

# **2. ENTRÉES - SORTIES**

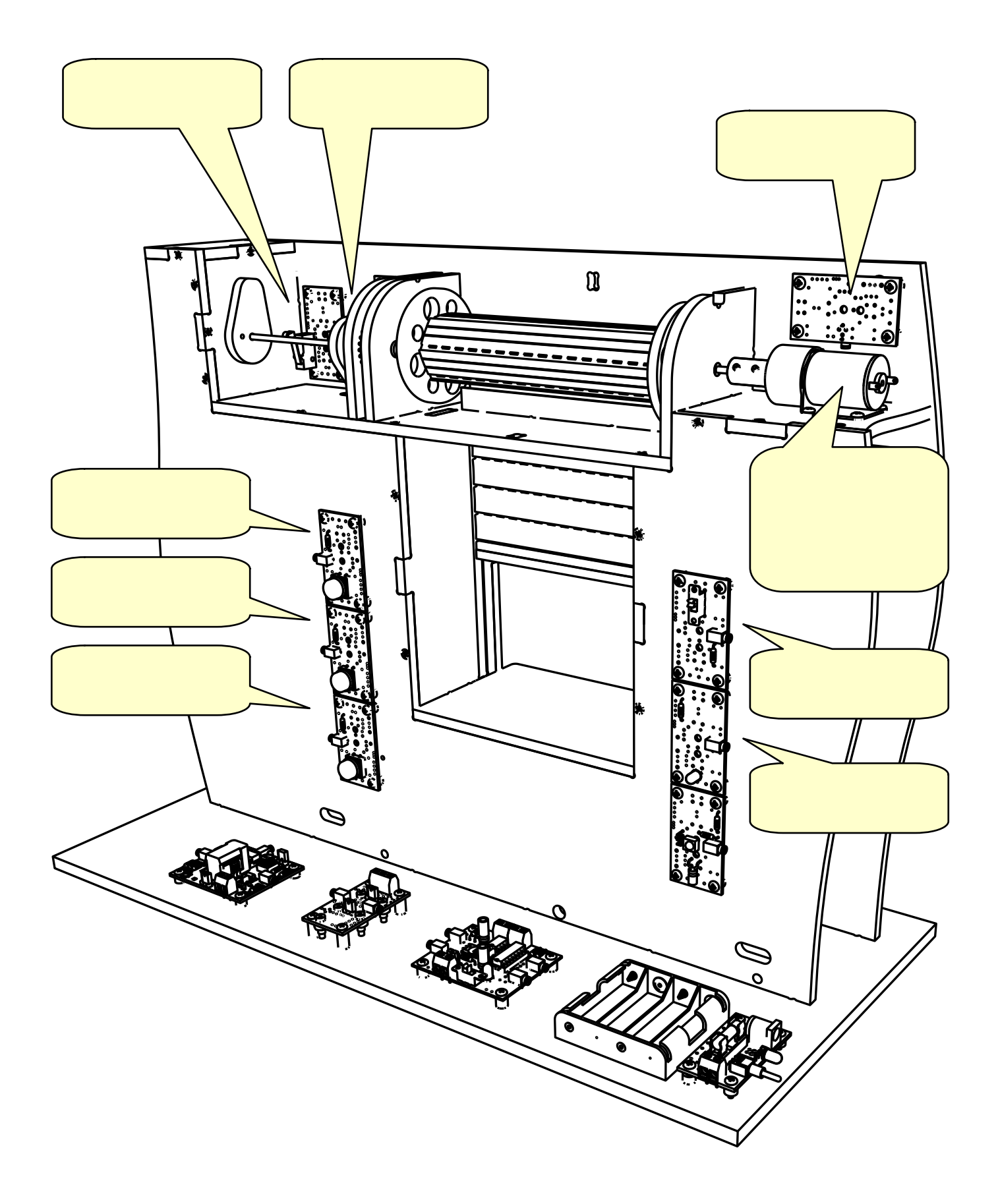

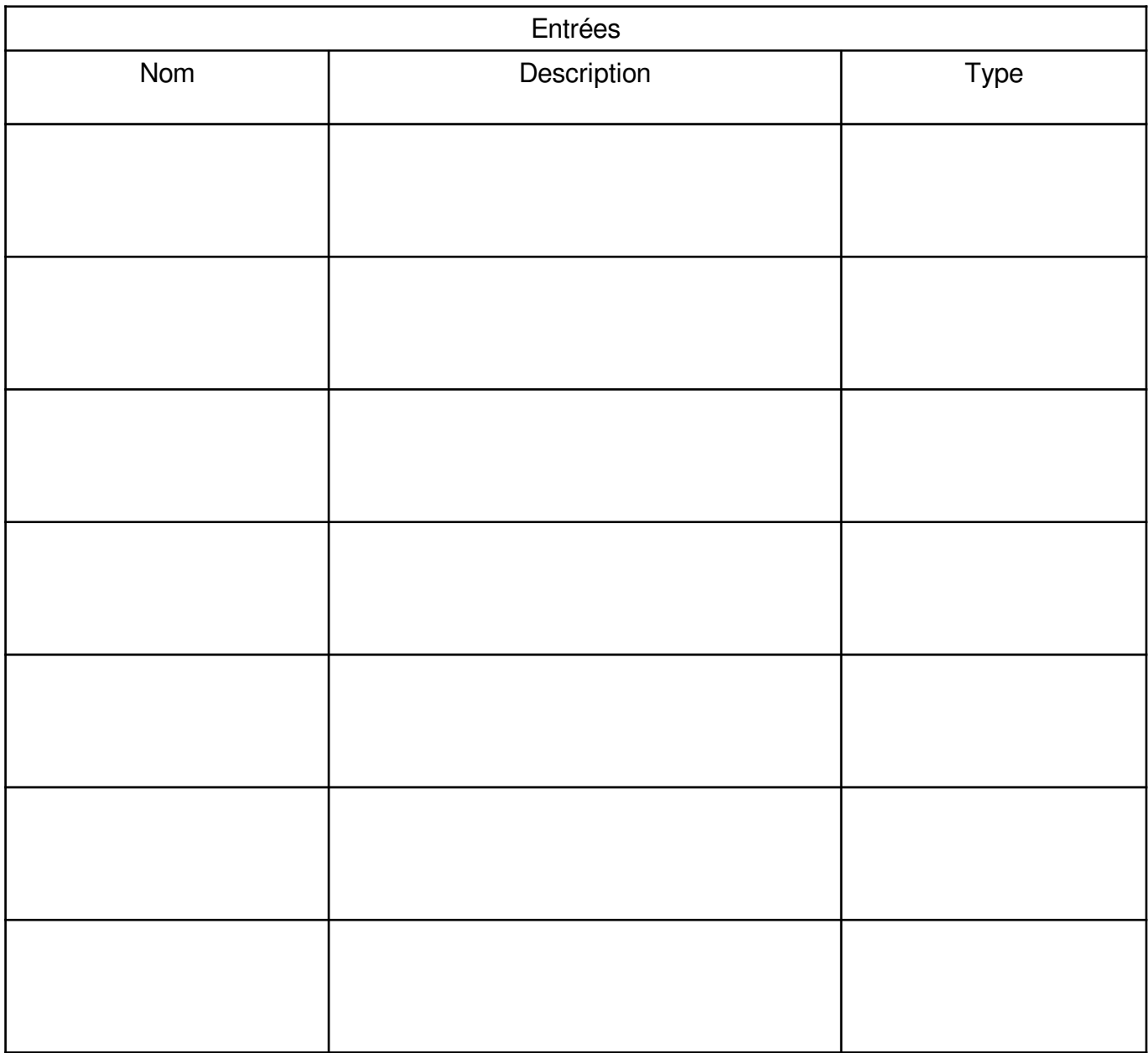

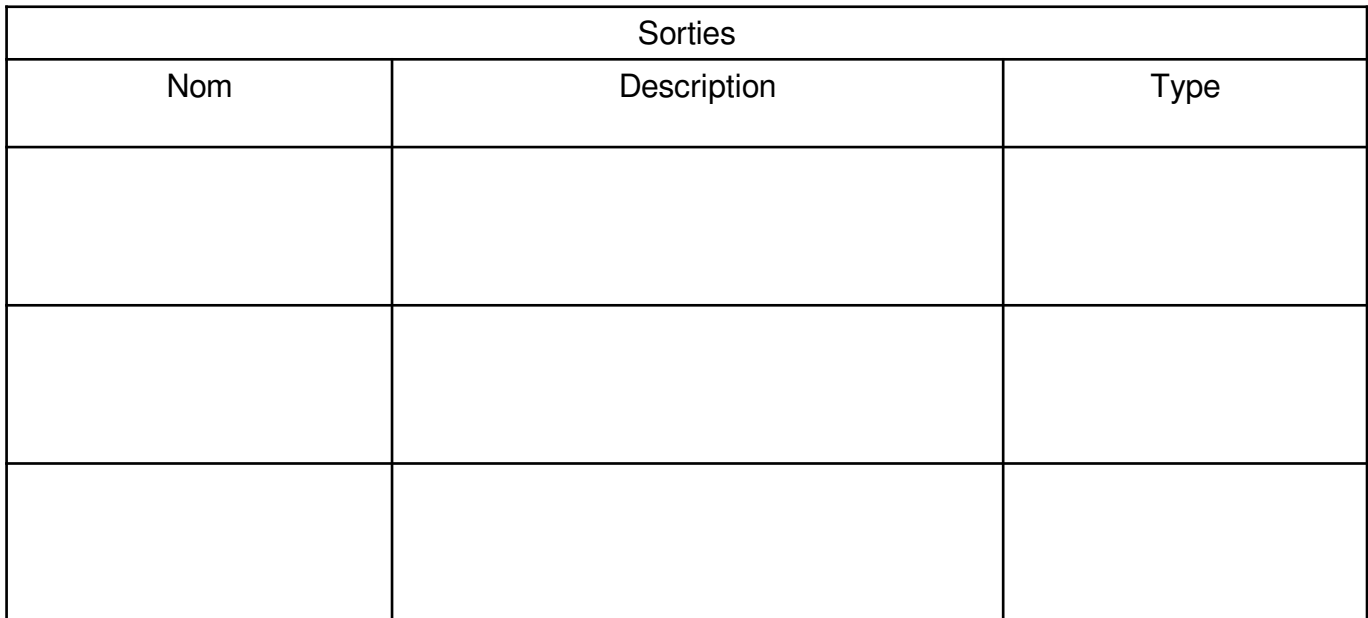

# **3. ANALYSE (DIAGRAMME D'ÉTATS)**

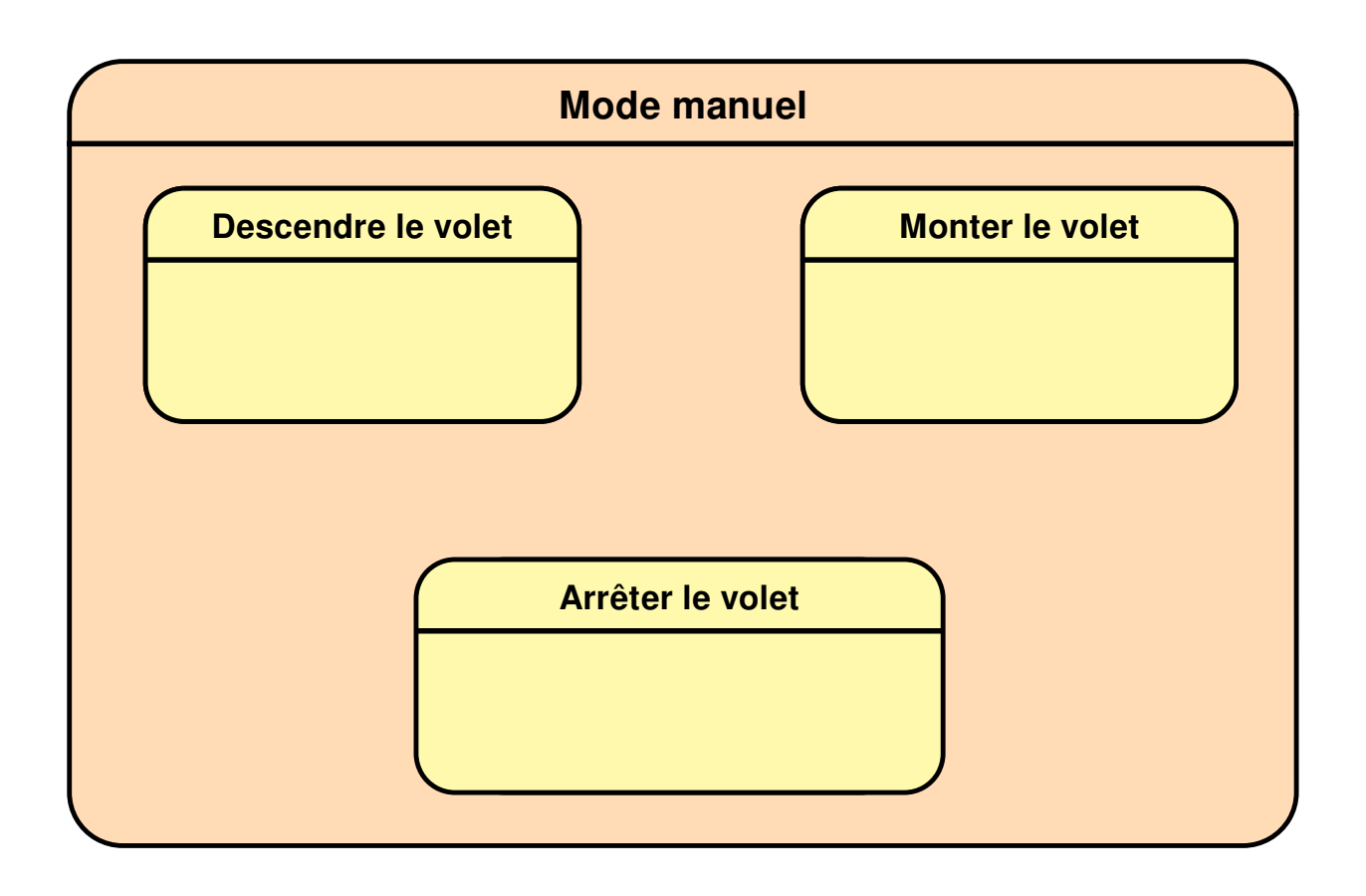

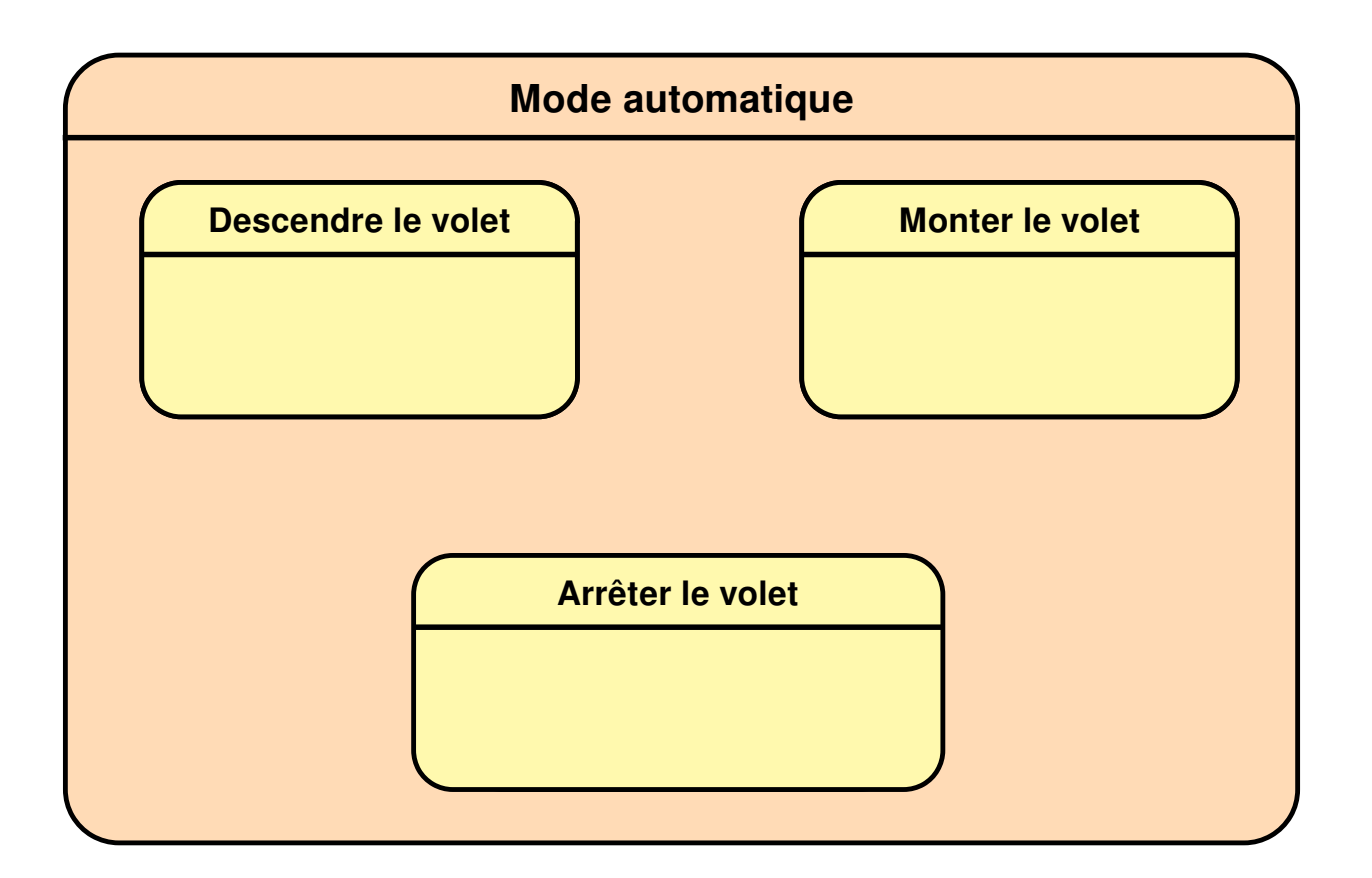

# **4. ALGORIGRAMME**

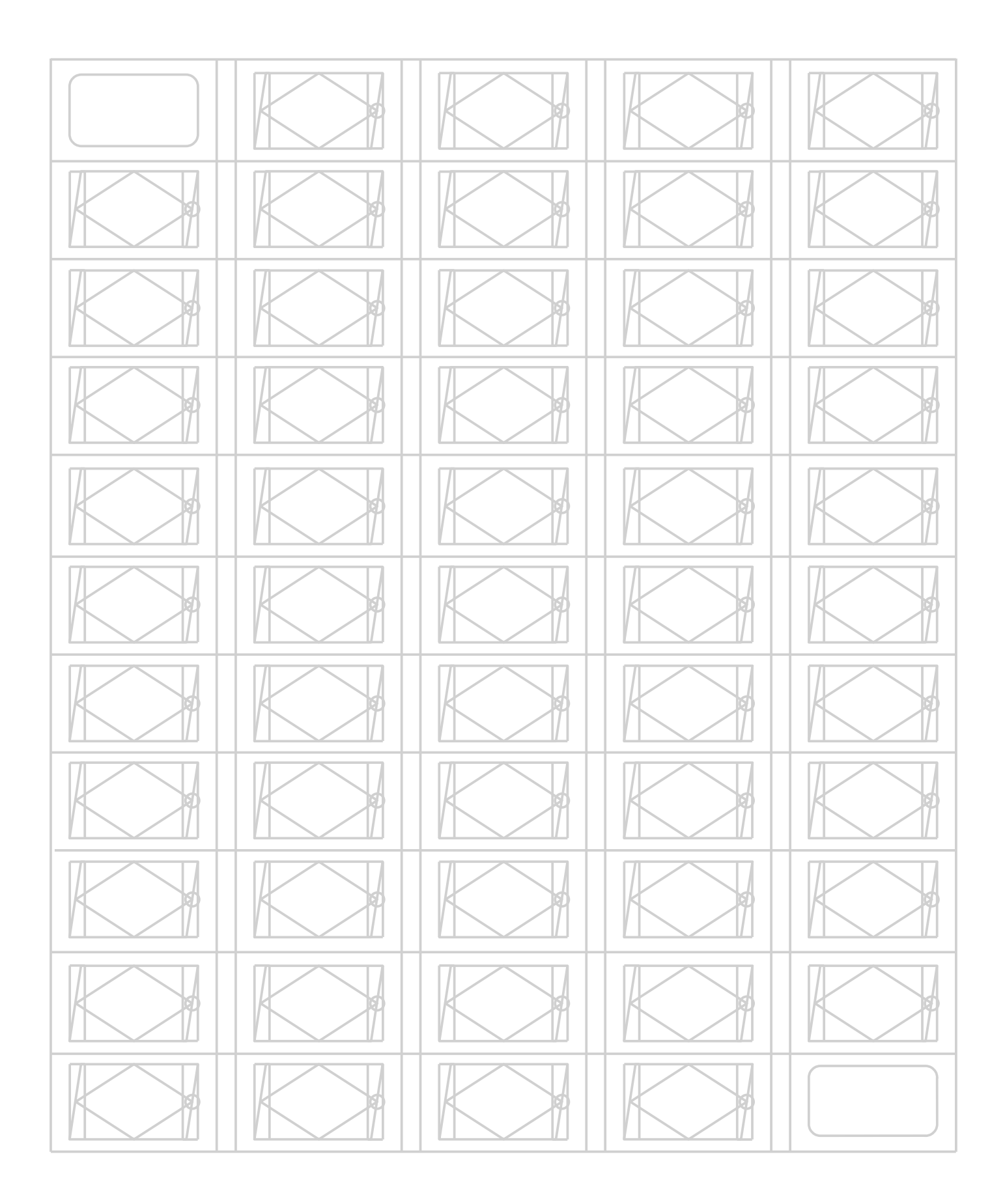

### **5. CODAGE EN PYTHON**

### **5.1 Installation de l'environnement de programmation**

#### **5.2 Définition des broches (entrée-sorties) Capteurs Mode de fin de course automatique** fdc\_h, fdc\_b **Moteur Commandes** bg auto mot\_m, mot\_d **manuelles** bp\_m (blanc)  $bp_d$  (bleu) bp\_a **A 3**  $\frac{1}{2}$ **Led mode Capteur de luminosité A 2D4 D3 D2 UART automatique**  lum **ISP** voy\_auto **A 1D8 D7 D6 D5** . **A 0I2C I2C I2C I2C**  $\boxed{\color{red}{\textbf{0.0000000}\mid\textbf{0.00000}}}$

### **5.3 Notion de boucle principale**

Code python pour allumer ou éteindre le voyant du mode automatique en fonction de son bouton.

\_\_\_\_\_\_\_\_\_\_\_\_\_\_\_\_\_\_\_\_\_\_\_\_\_\_\_\_\_\_\_\_\_\_\_\_\_\_\_\_\_\_\_\_\_\_\_\_\_\_\_\_\_\_\_\_\_\_\_\_\_\_\_\_\_\_\_\_\_\_\_\_\_\_\_\_

\_\_\_\_\_\_\_\_\_\_\_\_\_\_\_\_\_\_\_\_\_\_\_\_\_\_\_\_\_\_\_\_\_\_\_\_\_\_\_\_\_\_\_\_\_\_\_\_\_\_\_\_\_\_\_\_\_\_\_\_\_\_\_\_\_\_\_\_\_\_\_\_\_\_\_\_

\_\_\_\_\_\_\_\_\_\_\_\_\_\_\_\_\_\_\_\_\_\_\_\_\_\_\_\_\_\_\_\_\_\_\_\_\_\_\_\_\_\_\_\_\_\_\_\_\_\_\_\_\_\_\_\_\_\_\_\_\_\_\_\_\_\_\_\_\_\_\_\_\_\_\_\_

\_\_\_\_\_\_\_\_\_\_\_\_\_\_\_\_\_\_\_\_\_\_\_\_\_\_\_\_\_\_\_\_\_\_\_\_\_\_\_\_\_\_\_\_\_\_\_\_\_\_\_\_\_\_\_\_\_\_\_\_\_\_\_\_\_\_\_\_\_\_\_\_\_\_\_\_

### **5.4 Programme de fonctionnement normal uniquement avec le mode manuel**

Après un test concluant, ajouter à vos documents votre programme Python imprimé.

### **6. MODE AUTOMATIQUE**

### **6.1 Sans temporisation**

### **6.2 Avec temporisation**

### **6.3 Jumelage**

Après un test concluant, ajouter à vos documents votre programme Python imprimé.